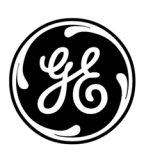

# **GE Interlogix**

# **ARITECH**

**ATS7100 ISDN B-channel Dialler & ATS7110 ISDN D-channel Transmitter and Integrated ISDN B-channel Dialler Installation and Troubleshooting Guide (**see pa ges 5-13**)** 

**ATS7100 ISDN B-kanaal Kiezer & ATS7110 ISDN D-kanaal Transmitter en geïntegreerde ISDN B-kanaal Kiezer Installatie, Programmering en Storingzoeken (**zie pagina's 14-23**)**

Version/Versie 2.0, 05/2004

Aritech is an Interlogix Company

© 2002 Interlogix B.V. All rights reserved. Interlogix B.V. grants the right to reprint this manual for internal use only. Interlogix B.V. reserves the right to change information without notice.

Aritech is onderdeel van Interlogix

© 2002 Interlogix BV. Alle rechten voorbehouden. Interlogix BV kent het recht van duplicatie alleen voor intern gebruik toe. Interlogix BV behoudt zich het recht voor gegevens zonder voorafgaande waarschuwing te wijzigen.

# **CONTENTS / INHOUDSOPGAVE**

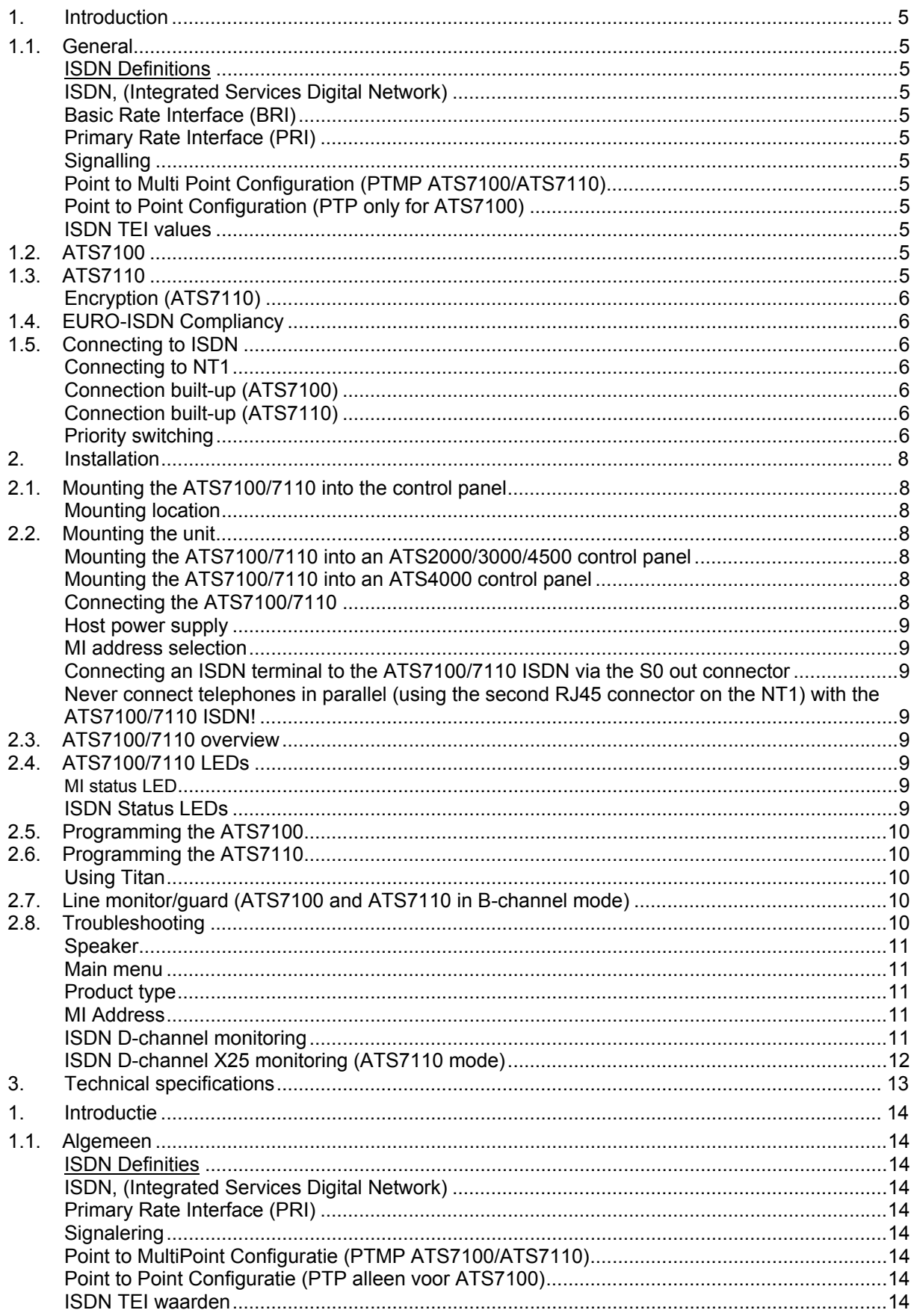

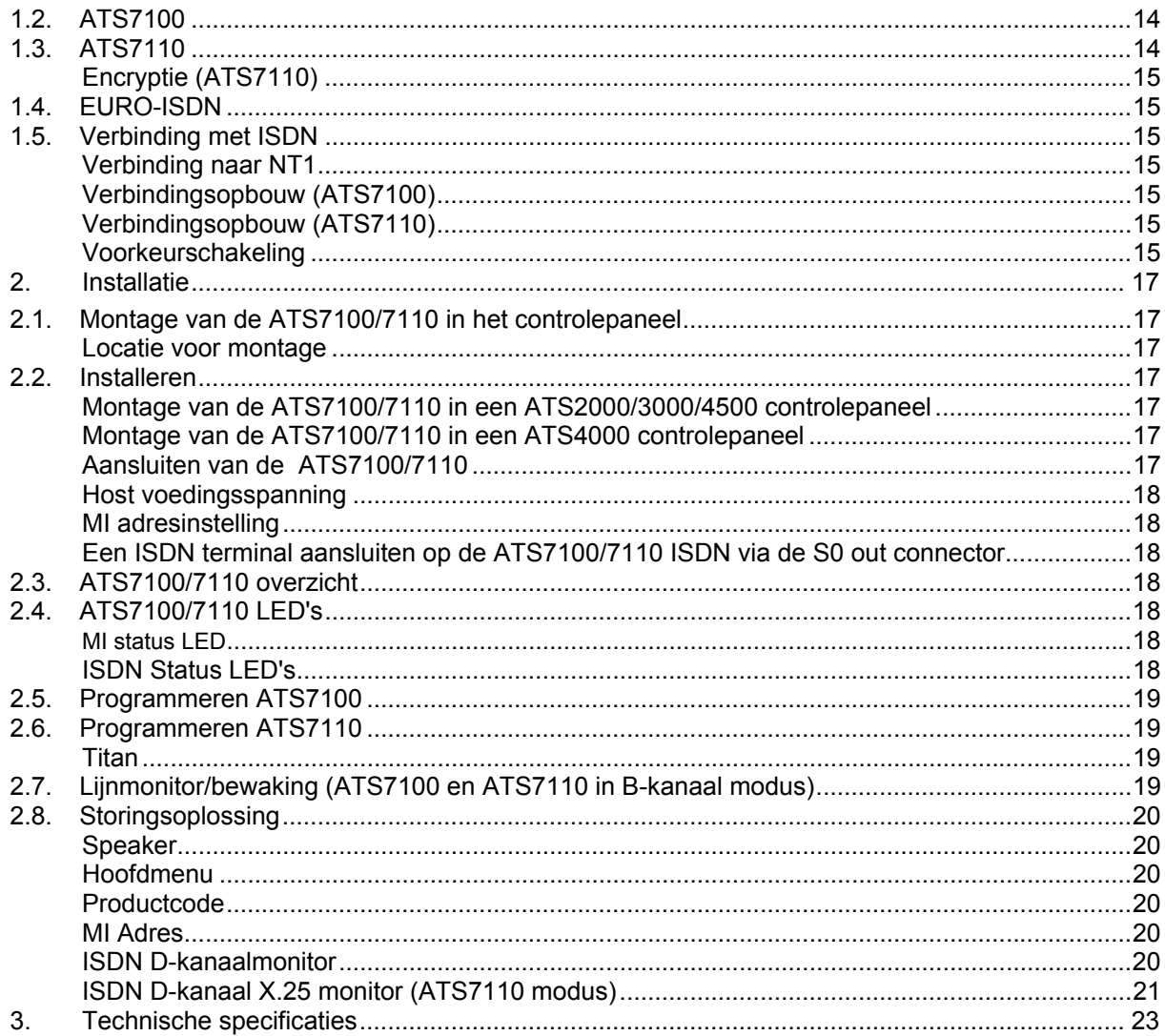

## **1.1. General**

This installation guide describes the installation of:

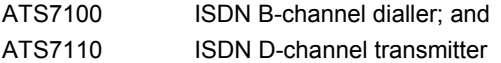

## **ISDN Definitions**

### **ISDN, (I**ntegrated **S**ervices **D**igital **N**etwork**)**

It is a system of digital phone connections which allows data to be transmitted simultaneously across the world using end-to-end digital connectivity.

With ISDN, voice and data are carried by bearer channels (**B channels**) occupying a bandwidth of 64 kb/s (bits per second). A data channel (**D channel**) handles signalling at 16 kb/s or 64 kb/s, depending on the service type. There are two basic types of ISDN service: Basic Rate Interface (BRI) and Primary Rate Interface (PRI).

## **Basic Rate Interface (BRI)**

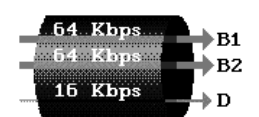

BRI consists of two 64 kb/s B channels and one 16 kb/s D channel for a total of 144 kb/s. This basic service is intended to meet the needs of most individual users.

#### **Primary Rate Interface (PRI)**

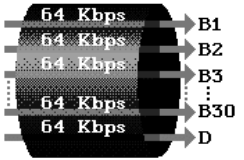

PRI is intended for users with greater capacity requirements. In Europe, PRI consists of 30 B channels plus one 64 kb/s D channel for a total of 1984 kb/s.

The ATS7100 and ATS7110 diallers are designed for use on the BRI (ISDN-2).

### **Signalling**

Instead of the phone company sending a ring voltage signal to ring the bell in your phone ("In-Band signal"), it sends a digital packet on a separate channel ("Out-of-Band signal"). The Out-of-Band signal does not interfere with established connections. No bandwidth is taken from the data channels and call setup time is quick. An ISDN call setup usually takes less than 2 seconds.

The signalling also indicates who the caller is, what type of call it is (data/voice), and what number was dialled. Available ISDN phone equipment is then capable of making intelligent decisions on how to direct the call.

## **Point to Multi Point Configuration (PTMP ATS7100/ATS7110)**

PTMP configurations are most common in a standard BRI ISDN network (also called ISDN-2).

The maximum number of ISDN terminals that can be connected to a BRI line is eight.

## **Point to Point Configuration (PTP only for ATS7100)**

PTP configurations are used when only one ISDN terminal is connected to the ISDN network. In most cases, the connected device will be a PABX.

**Note:** The ATS7100 must always be connected before the PABX.

## **ISDN TEI values**

It is possible to connect up to 8 devices to the ISDN S0 bus (PTMP). The NT1 keeps track of these devices by using the Terminal Endpoint Identifier (TEI). This TEI is an identification number that can have the following values:

0-63 Fixed TEI (programmed by user)

64-126 Automatic TEI (assigned by the NT1)

127 Group TEI (message from NT1 to all devices)

When using the ATS71xx in a Point-to-MultiPoint configuration for reporting using the analogue protocols (like Sia, Contact ID), it will get a TEI value automatically. This TEI value can be any value between 64 and 126.

In a Point-to-Point configuration there can only be one device (application) on the bus, so there will be only one TEI value. This TEI value for a Point-to-Point configuration is 0 (fixed).

For X25 over D-channel reporting, fixed TEI values are used. The used values are country dependent. In the Netherlands, the TEI values are typically assigned as follows:

1, 11, 21, … Digi-Access-Pin (Pay terminals)

2, 12, 22, … Digi-Access-Alarm

3, 13, 23, … Digi-Access-Standard

The first Digi-Access-Alarm device on the S0 bus will get the TEI value 2 assigned (default), an optional second Digi-Access-Alarm device TEI value 12, etc. This TEI value needs to be programmed by the installer in menu 19.9.

# **1.2. ATS7100**

The ATS7100 uses the ISDN B-channel for communication with the alarm processing system or for up and download panel programming. The ATS7100 is designed for Point to Multi Point configurations as well as Point to Point configurations

## **1.3. ATS7110**

The ATS7110 uses the ISDN D-channel for communication with the alarm processing system.

The principle of D-channel communication in an intrusion environment is related to a special service on a BRI ISDN line, which will be provided by the local Telephone Company. This service gives access to the so-called X-25 network and is available in a number of countries of Europe, for example:

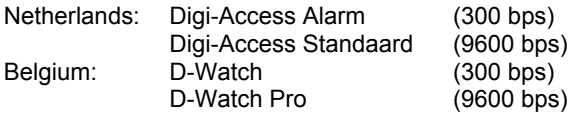

The Central Station to which the ATS7110 will be connected must order this special service. With this service the D-channel can have access to a **C**losed **U**ser **G**roup (**CUG**)

The X25 Enai protocol is able to use the X25 D-Bit. This reduces the number of packets that is transmitted, and thus transmission costs. The availability of this feature depends on the network. Currently it is supported (*X25 D-Bit* set to *Yes*) in the Netherlands. In Belgium the option *X25 D-Bit* shall be set to *No*.

On parallel the ATS7110 has the possibility of using one ISDN B-channel for up and download panel programming, or B-channel alarm reporting to the Titan Management package.

One B-channel will always be available for other applications such as phoning and faxing.

The alarm processing system receives alarms of the ATS7110 via an X.25 receiver.

The ATS7110 sends test reports continuously. If the X.25 receiver doesn't receive the test reports anymore, a communication fall-out is immediately passed on to the processing system.

### **Encryption (ATS7110)**

Messages to the alarm processing system are encrypted. Even messages with the same contents will differ each time during transportation.

## **1.4. EURO-ISDN Compliancy**

The ATS7100/7110 ISDN complies with the CTR3 A1 (EURO-ISDN) standard for the following usages:

Automatic dialling

Multiple repeat attempts

The ATS7100/7110 ISDN is also capable of the following:

Automatic call initialisation

Automatic answering

Any usage other than those approved, or failure to comply with the installation and programming instructions may invalidate any approval given to the apparatus if, as a result, the apparatus ceases to comply with the standards against which approval was granted.

## **1.5. Connecting to ISDN**

The ATS7100/7110 ISDN dialler is connected to the ISDN network via an NT1 (Network Terminator 1). This NT1 is part of the local Telephone Company equipment and therefore always installed by that company. The physical connection between the NT1 and the ATS7100/7110 ISDN is by a standard RJ45-RJ45 cable, as described by the ISDN specifications.

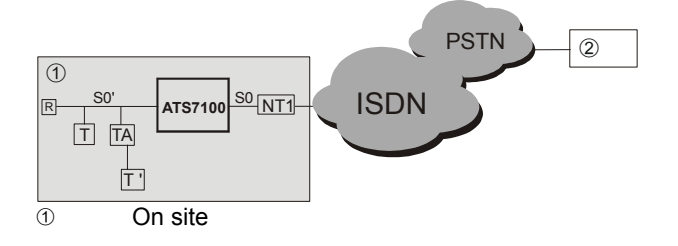

- Central station receiver
- R Termination resistor T' e.g. PSTN phone
- (2 x 100 Ohms) T ISDN terminal (e.g. ISDN phone)
- TA Terminal adapter (e.g. ISDN to PSTN)

**Connecting to NT1** 

- NT1 ISDN termination device S0 Incoming ISDN from NT1
- S0' To other ISDN devices

Usually an NT1 is equipped with two RJ45 outlets that can be used simultaneously when connecting the ISDN terminals. For security applications, however, the second outlet should never be used. If the second RJ45 plug of the NT1 is used, the priority switch of the dialler will not be able to guarantee a free B-channel for the dialler as the priority switch only affects the terminals connected to the S0 out connector of the dialler.

#### **Connection built-up (ATS7100)**

The ATS7100 can only make use of B-channel transmission although the connections will be established by the D-channel. A total of 4 central stations can be programmed, each supporting a main telephone number and a back-up number. Each central station can be configured for different areas and alarm protocols. Even voice reporting is supported (see also the installation manual of the optional voice module ATS7200).

*For more details, see the ATS2000/3000/4000/4500 programming manual.* 

## **Connection built-up (ATS7110)**

The ATS7110 can make use of D-channel transmission as well as of B-channel transmission for alternative reporting. For D-channel transmission, a polling mechanism can be set to 90 seconds or 15 minutes.

When this polling mechanism fails, the central station takes action to inform the customer.

In this case even a B-channel connection can be established. Meanwhile, the polling mechanism repeats until the connection has come about.

#### **Priority switching**

If the ATS7100/7110 ISDN dialler is used in a configuration with other ISDN equipment on the same S0 bus, a fax or telephone could occupy both Bchannels when the ATS7100/7110 ISDN needs to transmit an alarm event. Standard ISDN methods will not allow a B-channel to be freed for the ATS7100/7110 to use.

Consequently, the current state of the active sessions on the local S0 bus are stored in an internal database. The ATS7100/7110 ISDN "knows" if there are any Bchannels available and also keeps a record of the current session parameters, such as TEI, call reference value, and the send and receive sequence numbers.

When both B-channels are occupied, the ATS7100/7110 ISDN sends a disconnect signal on behalf of one of the connected ISDN devices. The ISDN network will perform further necessary actions. The disconnect signal will be sent for the other device if there is still no connection after five seconds. If there is no B-channel available after another delay of five seconds, the dialler sends a disconnect signal for both devices. When still no B-channel is available, a timeout will occur. As soon as there is a B-channel available, the dialler will transmit.

After the last timeout, the ATS7100/7110 ISDN physically disconnects the S0 bus from the other terminal equipment by its internal relay and waits one minute for the network to stabilize. It should now be possible to make a call. When the last call has succeeded, the relay switches back to connect all other devices to the S0 bus again.

# **2. INSTALLATION**

# **2.1. Mounting the ATS7100/7110 into the control panel**

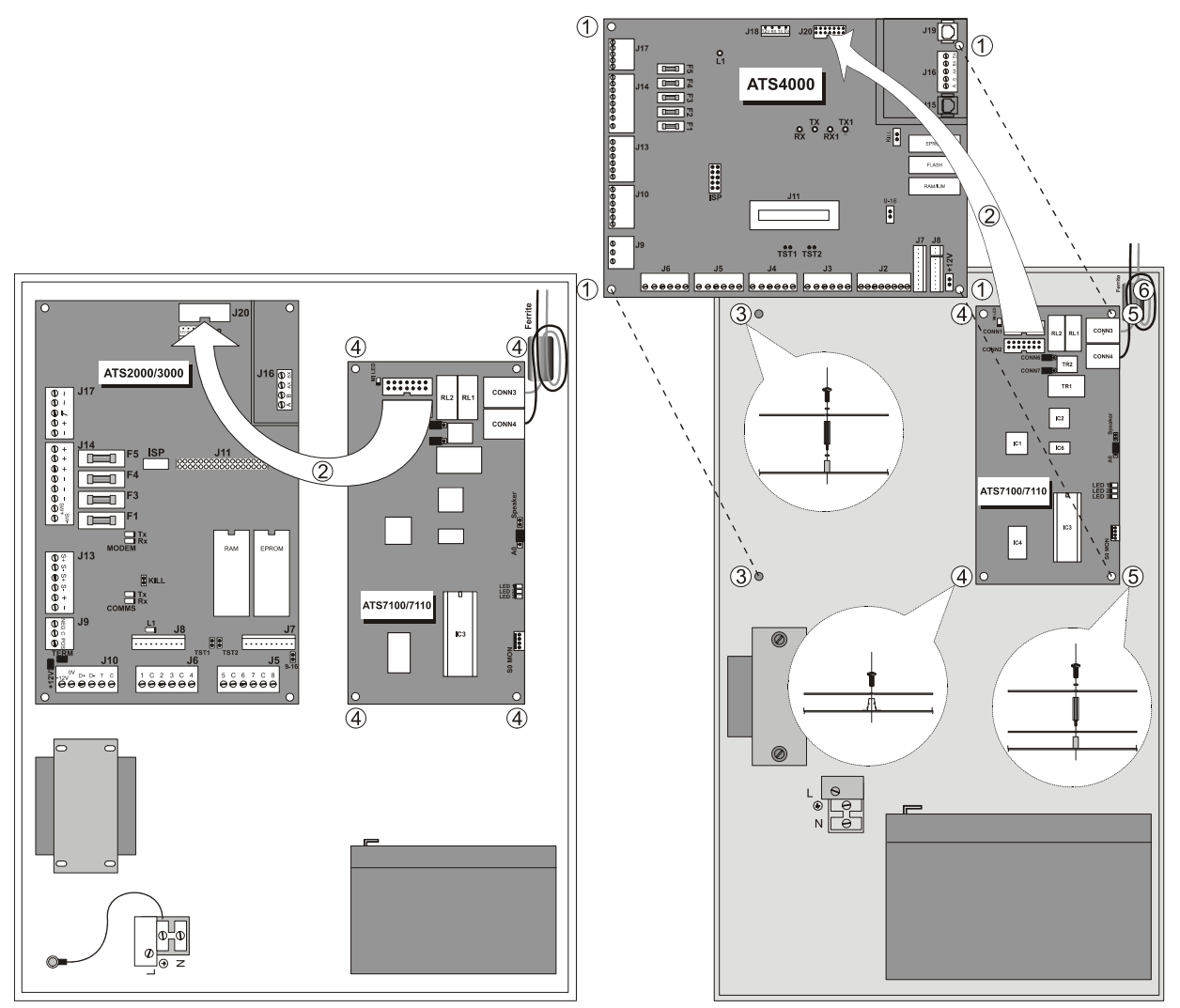

*Figure 1. Mounting in an ATS2000/3000/4500 Figure 2. Mounting in an ATS4000* 

## **Mounting location**

The ATS7200 must be mounted inside an ATS panel housing.

### **Important**

- a. Disconnect AC mains plug from AC mains wall socket.
	- OR
- b. Disconnect the mains with a dedicated circuit breaker.

# **2.2. Mounting the unit**

## **Mounting the ATS7100/7110 into an ATS2000/3000/4500 control panel**

(ref to Figure 1)

- 1. Place the clips in the square holes (4) (use metal pillars when available).
- 2. Mount the ATS7100/7110 using screws.

3. Connect the ATS7100/7110.

## **Mounting the ATS7100/7110 into an ATS4000 control panel**

## (ref. to Figure 2)

- 1. Remove the screws (1) and lift off the control panel PCB.
- 2. Place the extension pillars with the plastic rings on top of the existing pillars (3).
- 3. Place the clips in the square holes (4).<br>4. Connect the ATS7100/7110.
- 4. Connect the ATS7100/7110.<br>5. Mount the ATS7100/7110 us
- Mount the ATS7100/7110 using the screws and extension pillars (5).
- 6. Place the ATS control panel PCB back into it's original position and mount using screws.

## **Connecting the ATS7100/7110**

- 1. Connect the flat cable  $(2)$  between the control panel (connector J20) and the dialler (connector CONN1).
- 2. Connect the incoming ISDN line from the NT1 into CONN3.
- 3. Connect the outgoing ISDN line to other ISDN devices into CONN4.
- 4. Make 1 loop with the ISDN lines through the ferrite  $(⑤)$ .

### **Host power supply**

The user must ensure that the power drawn by the ATS7100/7110 ISDN, together with the host and any auxiliary terminal equipment drawing power from the host is within the rating of the host power supply.

## **MI address selection**

The ATS7100/7110 are addressable units, which can share the panel bus (MI-bus) with other devices. The A0 jumper must be placed on the two pins beside the RJ45 ISDN connections (default) to have the correct address.

## **Connecting an ISDN terminal to the ATS7100/7110 ISDN via the S0 out connector**

It is possible to connect ISDN terminals to the ISDN line. Connect all ISDN terminals to the outgoing S0 bus (CONN4).

If the ATS7100/7110 is the only ISDN device connected to the NT1, then the ATS7100/7110 can terminate the S0 bus with 100 Ohm resistors by placing the jumpers marked "TRM1 & TRM2" on the RJ45 connector side of the jumpers. Never place these jumpers, in case any other ISDN terminal is connected to the outgoing ISDN connector (CONN4).

### **Never connect telephones in parallel (using the second RJ45 connector on the NT1) with the ATS7100/7110 ISDN!**

For security reasons, it is recommended that **NO**  devices be connected to the second RJ45 connector of the NT1. Proper priority switching is not possible in case the second RJ45 is used.

Advice should be sought from a telecom telephone engineer if in any doubt regarding the connection of these terminals.

# **2.3. ATS7100/7110 overview**

(Ref. to Figure 3)

- MI LED, indicates MI communication status
- CONN1, connects to ATS control panel
- CONN2, connects to other ATS devices
- CONN3, RJ45 connector. Incoming ISDN from NT1
- CONN4, RJ45 connector. Outgoing ISDN to other ISDN devices
- TRM1/TRM2 jumpers to set ISDN line termination
- SPEAKER output, to monitor analogue communication
- A0 jumper. Used to set MI device address
- **9** ISDN status LEDs
- SO MON connector. RS232 to PC to monitor ISDN signals
- **11** ATS7100/7110 EPROM or OTP

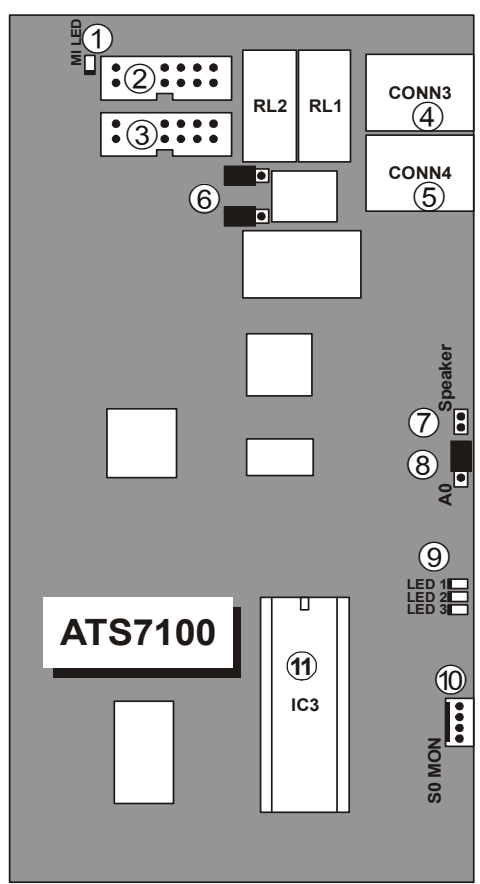

*Figure 3. ATS7100/7110 overview* 

# **2.4. ATS7100/7110 LEDs**

## **MI status LED**

The MI status LED (green) displays the status of the communication interface to the panel. The LED signals the MI status as shown in the following table:

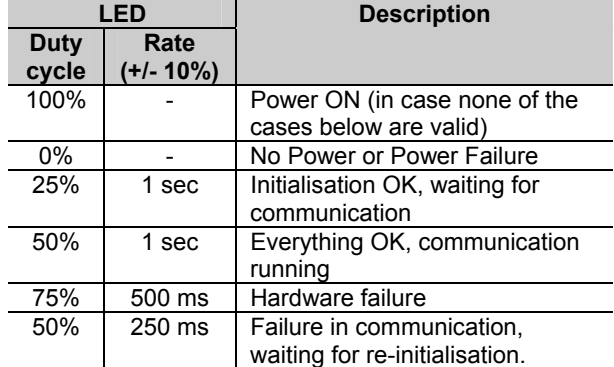

*Table 1. MI status LED* 

## **ISDN Status LEDs**

Three red LED indicators are mounted on the ATS7100/7110 ISDN PCB. The indicators give the installer information about the current line status, call progress, and possible errors. During normal operation, the indicators are either on, off, blinking, or flashing. Blinking means 1 second on, 1 second off and so on. Flashing means 0.1 seconds on and 0.9 seconds off. When the indicators are blinking in sequence after each other, at a time interval of 0.5 seconds, a hardware error is present and the ATS7100/7110 is in factory diagnostics mode.

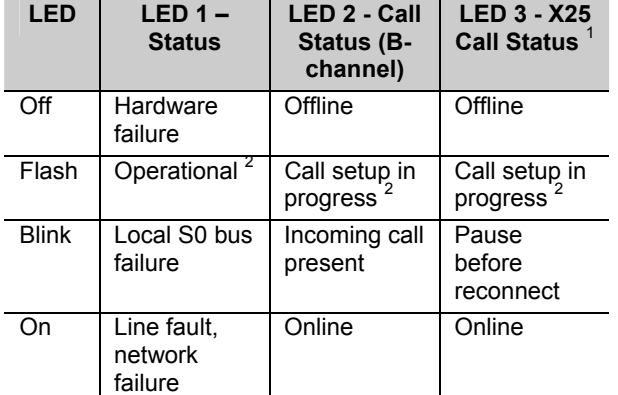

*Table 2. ATS71xx status LEDs* 

Notes:

- 
- ATS7110 only<br>A running light on all the three leds indicates the unit is initialising.

## **2.5. Programming the ATS7100**

The minimum programming settings for the ATS7100 are:

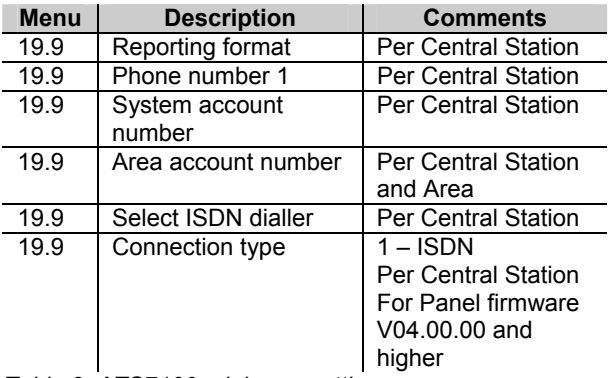

*Table 3. ATS7100 minimum settings* 

For further programming details see the ATS 2000/3000/4000/4500 programming manual.

## **2.6. Programming the ATS7110**

The minimum programming settings for the ATS7110 are:

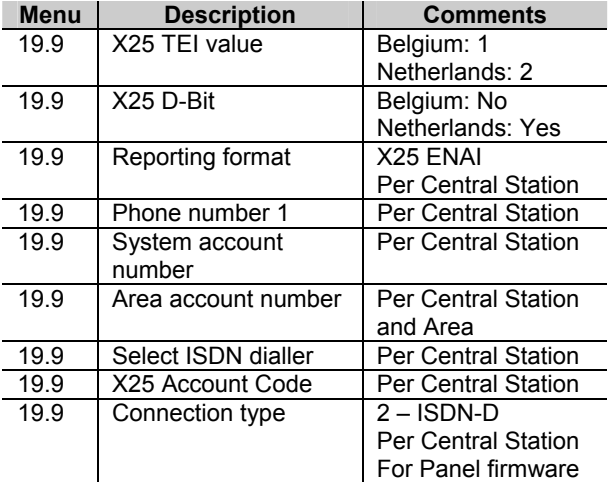

V04.00.00 and higher

*Table 4. ATS7110 minimum settings* 

For further programming details see the ATS 2000/3000/4000/4500 programming manual.

## **Using Titan**

In general no events will be reported to the Central Station while Titan is on-line to the panel. Due to shared resources some limitations apply when connecting Titan to a system to which an ATS7110 is connected.

- When Titan is used via J18 using the ATS1830/ATS1834 cable, no events can be reported via D-Channel X25 as long as the cable is connected. Disconnect cable from panel when ready.
- Start a local J18 Titan connection by typing \*<installer code>Enter, select menu 7. Do not select installer menu 19, since doing so initiates the transmission of the LB event. When the ATS1830/ATS1834 cable is already connected, the ATS7110 will not be able to transmit this event, and both event reporting and Titan are blocked.

# **2.7. Line monitor/guard (ATS7100 and ATS7110 in B-channel mode)**

The line monitor is activated by setting the menu "Activate ISDN line monitor" to "YES" (see menu 9). If enabled, the ATS7100/7110 ISDN checks whether the S0 bus is activated or not. If the S0 bus is not activated, it will initiate an activate request to the network and wait for 12 seconds for the S0 bus to be activated. If there is no response from the network, the ATS7100/7110 ISDN disconnects the outgoing S0 bus (CONN4) from the network by its internal relay and initiates another activate request to the network.

If there is still no response, the network has failed. The ATS7100/7110 ISDN will then report a line fault to the panel. The outgoing S0 bus was probably not the cause of the line fault and will therefore be re-connected to the network. The ATS7100/7110 ISDN keeps trying to activate until the network is back.

However, if the network does respond after disconnecting the outgoing S0 bus (CONN4), the outgoing S0 bus caused the line fault. The ATS7100/7110 ISDN keeps the outgoing S0 bus disconnected to ensure proper operation. From then on it will reconnect the outgoing S0 bus every hour to test whether the S0 bus problem has been solved or not. This state will be remained until the S0 bus is operational. As it is still possible to transmit alarm events, there will be no line fault reporting to the panel.

## **2.8. Troubleshooting**

- LEDs indicating operation/trouble mode (see table 4 and 5).
- Speaker connector

 A troubleshooting menu, accessible through the 4 pin RS232 connector S0 Mon (use cable ATS1630).

### **Speaker**

By connecting a speaker to the ATS71xx (see chapter 2.3) it is possible to listen to calls that are made by the dialler using the analogue protocols (Sia, Contact ID, etc). Any speaker with an impedance of at least 32 ohms can be used. As soon as the dialler is on-line with the Central Station (Led 2 is on), the speaker is switched on, and it is possible to listen to the alarm protocol to check if the reports are acknowledged by the Central Station.

#### **Main menu**

The ATS7100/7110 ISDN generates a status and diagnostics menu on any serial terminal (9600 bps, 8 databits, no parity, 1 stopbit, no flow control) connected to its serial port via an optional cable ATS1630. On a PC programs like the Windows HyperTerminal or Telix can be used.

```
------------- ARITECH - INTERLOGIX -------
------- 
ATS7100/7110 ISDN V1.00.13.017 Apr 9 2002 
EPROM 07a8 RAM c379 HW 0 
                   Login level: 1 MI Address: 34 
[l] logout 
States - A: 0 – B: 0 - X: 6 
Line status 0<br>S0 out ex
             S0 out enabled 
S0 bus activity 
Session 1 free 
Session 2 free 
------------------------------------------
-------
```
The default password code is *7812* and cannot be changed. Figure 1 shows the menu screen. Typing a space character to the ATS7100/7110 ISDN updates this screen. Any S0 bus D-channel activity will be displayed while logged in. **Always** logout by pressing the '*l* 'key before disconnecting the serial terminal.

#### *Figure 4. Engineer menu*

The first line shows the product type (ATS7100 or ATS7110), the version and the release date of the software. The next line gives the checksum of EPROM and RAM calculated during power up. HW shows the hardware status, and should always be 0. The *login level: 1* on the third line indicates that you have engineer access rights to the dialler. Also the MI address is shown. This address is read from the A0 jumper at power-up, which must be placed as indicated in figure **xxx** . The value must match the one specified in the following table:

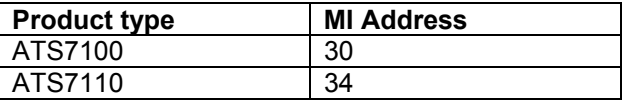

#### *Table 5 MI Address*

[l] Log out Typing *l* will log out the engineer. Always log out before disconnecting the serial cable.

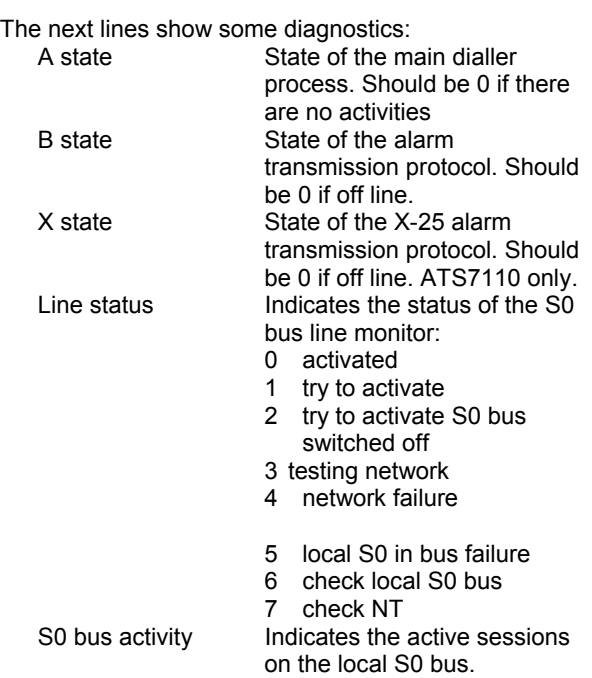

## **ISDN D-channel monitoring**

While one is logged in to the ATS7100/ATS7110 (see previous chapter), the layers 2 and 3 D-channel messages will be displayed. This is a powerful engineering tool for the installer and service engineer that provides help in tracing the causes of equipment malfunction. A minimum level of knowledge on the ISDN D-channel messages is required to take full advantage of this facility.

If the terminal is connected during power up, the user is able to monitor the power up process. After power up the user can log in the ATS7100/7110 ISDN by entering the default engineer code *7812* followed by <CR>.

The following figure shows an example of an ISDN trace:

Usr 064 INFO 020 029 cr=0010 SETUP 23 Net 064 INFO 029 021 cr=0010 CALL PROC Usr 064 RR 030 Net 065 RR 015 Net 064 INFO 030 021 cr=0010 ALERTING Usr 064 RR 031 Net 064 INFO 031 021 cr=0010 CONNECT Usr 064 RR 032 Net 065 RR 015 Net 064 RR 021 Usr 064 RR 032 Net 065 RR 015 Net 064 INFO 032 021 cr=0010 DISCONNECT Usr 064 RR 033 Usr 064 INFO 021 033 cr=0010 RELEASE

Net 064 INFO 033 022 cr=0010 RELEASE COM Usr 064 RR 034

*Figure 5. ISDN D-channel trace of a call from the ATS7100 to a Central Station* 

#### **ISDN D-channel X25 monitoring (ATS7110 mode)**

The ATS7110 will also display the X25 traffic on the Dchannel, together with the normal ISDN messages. This is a powerful tool that can be used for troubleshooting. Typically the first establishment of a connection will look as follows:

--> 48244 Usr 002 SABME Net 002 UA Net 002 INFO 000 000 LCN 0 RESTART REQ Cause 07 Diag 00 Usr 002 RR 001 Usr 002 INFO 000 001 LCN 0 RESTART REQ Cause 00 Diag 00 Usr 002 INFO 001 001 LCN 1 CALL REQ Net 002 RR 001 Net 002 RR 002 Net 002 INFO 001 002 LCN 1 CALL ACCEPT Usr 002 RR 002 ! Connected Usr 002 INFO 002 002 LCN 1 DATA Net 002 RR 003 Net 002 INFO 002 003 LCN 1 RESET REQ Cause 80 Diag 00 Usr 002 RR 003 Usr 002 INFO 003 003 LCN 1 RESET CONF Usr 002 INFO 004 003 LCN 1 DATA Net 002 RR 004 Net 002 RR 005 Net 002 INFO 003 005

 LCN 1 RESET REQ Cause 80 Diag 01 Usr 002 RR 004 Usr 002 INFO 005 004 LCN 1 RESET CONF Usr 002 INFO 006 004 LCN 1 DATA Net 002 RR 006 Net 002 RR 007 Net 002 INFO 004 007 LCN 1 RESET REQ Cause 80 Diag 02 Usr 002 RR 005 Usr 002 INFO 007 005 LCN 1 RESET CONF Usr 002 INFO 008 005 LCN 1 DATA Net 002 RR 008 Net 002 RR 009 Net 002 INFO 005 009 LCN 1 RR Usr 002 RR 006 ! TX Response (OK) Usr 002 INFO 009 006 LCN 1 DATA Net 002 RR 010 Net 002 INFO 006 010 LCN 1 RR Usr 002 RR 007 ! TX Response (OK) Usr 002 INFO 010 007 LCN 1 DATA Net 002 RR 011 Net 002 INFO 007 011 LCN 1 RR Usr 002 RR 008 ! TX Response (OK) Usr 002 INFO 011 008 LCN 1 DATA Net 002 RR 012 Net 002 INFO 008 012 LCN 1 RR Usr 002 RR 009 ! TX Response (OK) Usr 002 RR 009 Net 002 RR 012

The following messages can be displayed by the dialler:

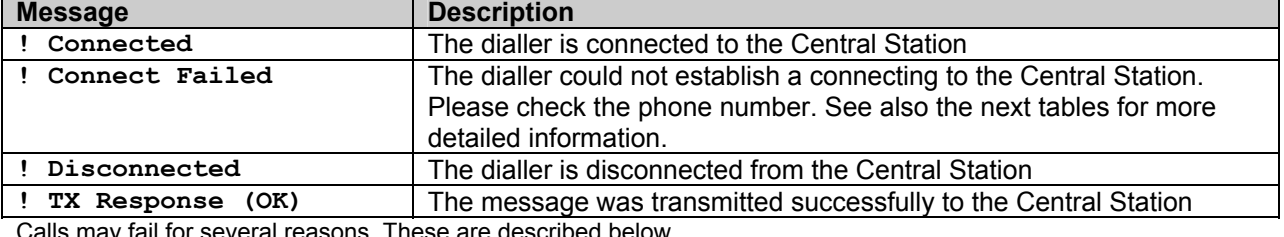

Calls may fail for several reasons. These are described below.

When the message *SABME* is shown for 4 times on the S0 Monitor, followed by the message *!Connect Failed*, this may be caused by:

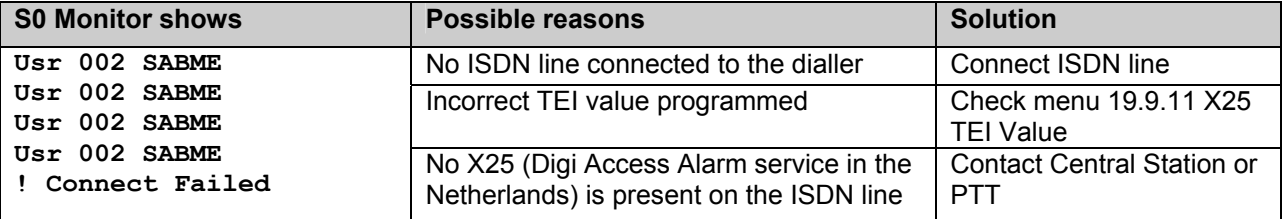

When the X25/Digi Access Alarm (Netherlands) service is present on the ISDN line, but a connection can not be established, the dialler will display Cause and Diagnostic values to indicate the reason for the problem.

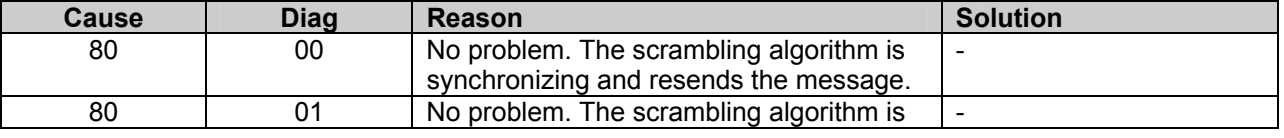

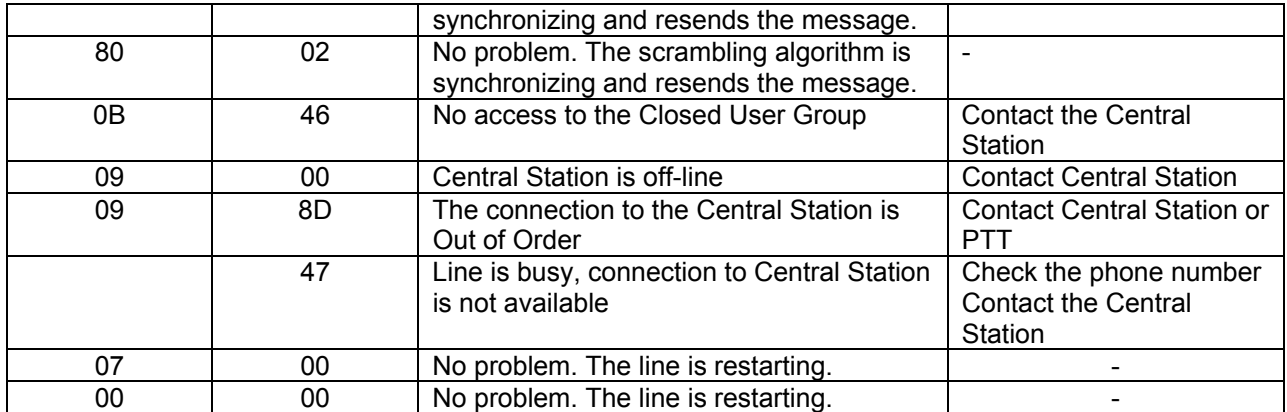

# **3. TECHNICAL SPECIFICATIONS**

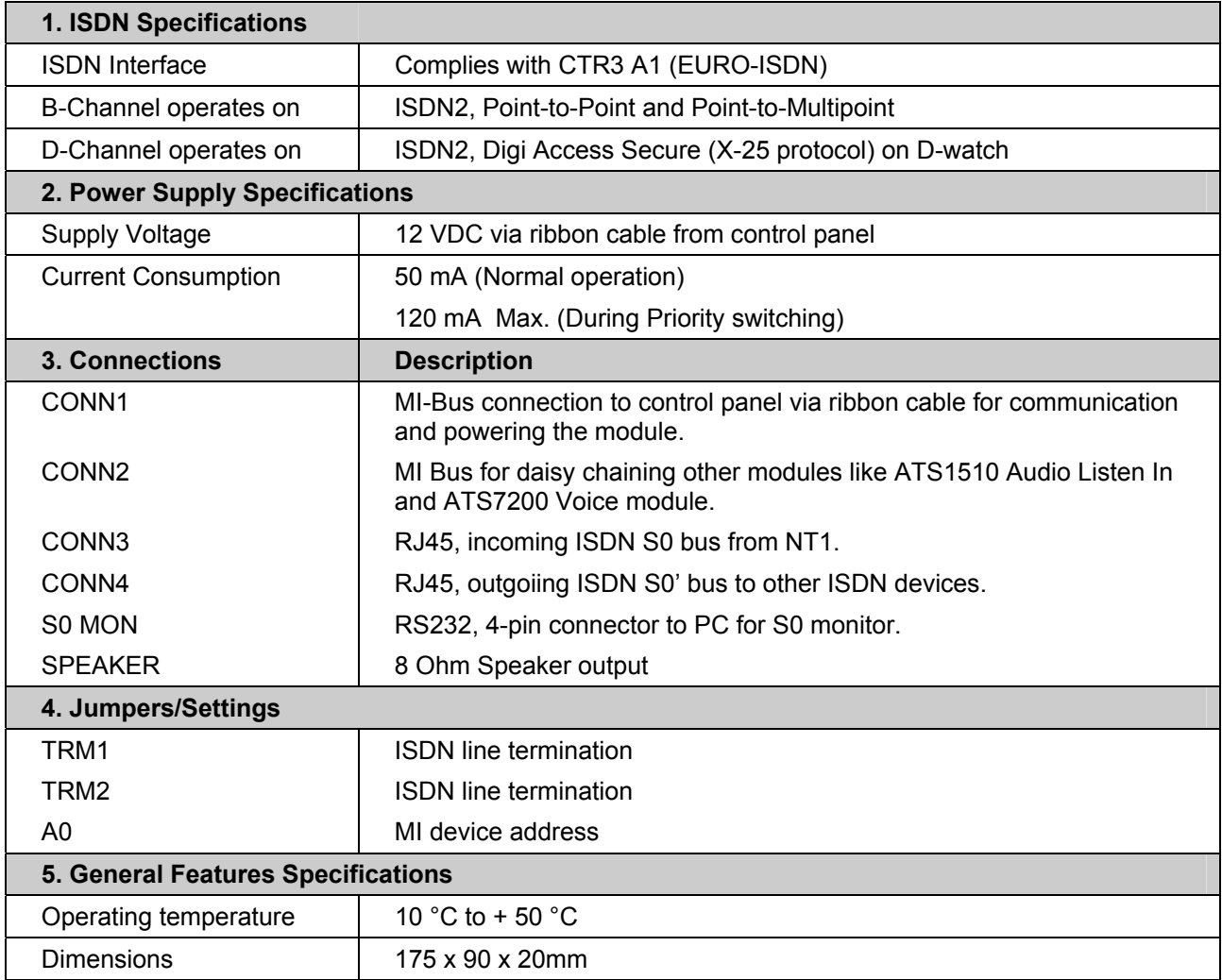

## **1.1. Algemeen**

Deze handleiding beschrijft de installatie van de:

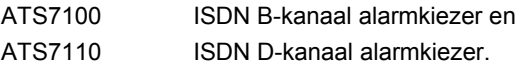

## **ISDN Definities**

## **ISDN, (I**ntegrated **S**ervices **D**igital **N**etwork**)**

Is een systeem voor digitale telefoonverbindingen welke het mogelijk maakt data te versturen over de gehele wereld waarbij gebruik wordt gemaakt van end-to-end digitale apparatuur.

Bij ISDN worden spraak en data getransporteerd op een dragerkanaal (**B-kanaal**) dat een bandbreedte heeft van 64 kb/s (bits per seconde). Een datakanaal (**D-kanaal)** wordt gebruikt voor signalering met 16 kb/s of 64 kb/s, afhankelijk van het type dienst. Er bestaan twee basisdiensten voor ISDN: Basic Rate Interface **(BRI) en Primary Rate Interface (PRI).** 

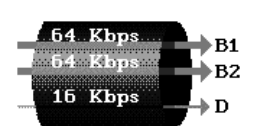

BRI bevat twee 64 kb/s B kanalen en één 16 kb/s D kanaal, totaal 144 kb/s. Deze dienst vervult daarmee de wensen voor de individuele gebruikers.

## **Primary Rate Interface (PRI)**

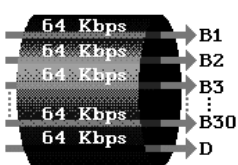

PRI is bedoeld voor gebruikers met hoge capaciteitseisen. In Europa bevat PRI 30 B kanalen en één 64 kb/s D kanaal, totaal 1984 kb/s.

De ATS7100 en ATS7110 alarmkiezers zijn ontwikkeld voor gebruik met BRI (ISDN-2).

### **Signalering**

In plaats van het sturen van een belsignaal door een telefoonbedrijf om de telefoon te laten overgaan ("In-Band signaal"), wordt een digitaal datapakket verstuurd op een apart kanaal ("Out-of-Band signaal"). Het Outof-Band signaal beïnvloedt bestaande verbindingen niet. Er wordt geen bandbreedte afgenomen van de datakanalen en gesprekken worden snel gemaakt. Een ISDN gesprek is normaal binnen 2 seconden opgebouwd.

Via signalering wordt ook aangegeven wie de beller is, welk type gesprek het is (data/spraak) en welk nummer is gekozen. Beschikbare ISDN telefoonapparatuur is daardoor in staat intelligente beslissingen te maken hoe het gesprek door te verbinden.

## **Point to MultiPoint Configuratie (PTMP ATS7100/ATS7110)**

PTMP configuraties zijn het meest gebruikelijk in een standaard BRI ISDN netwerk (ook ISDN-2 genaamd).

Het maximaal aantal ISDN terminals die kan worden aangesloten op een BRI lijn is acht.

#### **Point to Point Configuratie (PTP alleen voor ATS7100)**

PTP configuraties worden gebruikt wanneer slechts één ISDN terminal aangesloten is op het ISDN netwerk. In de meeste gevallen is het aangesloten apparaat een PABX.

**Noot:** De ATS7100 moet altijd voor de PABX worden aangesloten.

## **ISDN TEI waarden**

Het is mogelijk maximaal 8 apparaten aan te sluiten op de ISDN S0 bus (PTMP). De NT1 houdt een lijst bij van deze apparaten door gebruik te maken van de Terminal Endpoint Identifier (TEI). Deze TEI is een identificatie nummer dat de volgende waarden kan aannemen:

0-63 Vaste TEI (geprogrammeerd door gebruiker)

64-126 Automatische TEI (Toegekend door NT1)

127 Groep TEI (bericht van NT1 naar alle app.)

Bij gebruik van de ATS71xx in een Point to MultiPoint configuratie voor doormelding door gebruik te maken van analoge protocollen (zoals SIA, Contact ID), wordt automatisch een TEI waarde verkregen. Deze TEI waarde is een getal tussen 64 en 126.

In een Point to Point configuratie kan slechts één apparaat (applicatie) op de bus, daarom is er slechts één TEI waarde. Deze TEI waarde voor een Point to Point configuratie is 0 (vast).

Voor X.25 over D-kanaal doormelding worden vaste TEI waarden gebruikt. De gebruikte waarden zijn landafhankelijk. In Nederland zijn deze TEI waarden als volgt ingedeeld:

- 1, 11, 21, … Digi-Access-Pin (PIN terminals)
- 2, 12, 22, … Digi-Access-Alarm
- 3, 13, 23, … Digi-Access-Standaard

Het eerste Digi-Access-Alarm apparaat op de S0 bus krijgt TEI waarde 2 toegewezen (standaard), een optioneel tweede Digi-Access-Alarm apparaat TEI waarde 12, etc. Deze TEI waarde moet door de installateur worden geprogrammeerd in menu 19.9.

## **1.2. ATS7100**

De ATS7100 gebruikt de ISDN B-kanalen voor communicatie met de particuliere alarmcentrale of voor up- en downloaden van paneelprogrammering. De ATS7100 is ontwikkeld voor zowel Point to Multi Point configuraties als voor Point to Point configuraties

# **1.3. ATS7110**

De ATS7110 gebruikt het ISDN D-kanaal voor communicatie met de particuliere alarmcentrale.

Bij D-kanaal communicatie voor een inbraakbeveiliging wordt gebruik gemaakt van een speciale dienst op een BRI ISDN lijn die wordt aangeboden door het lokale Telecommunicatie bedrijf. Deze dienst geeft toegang tot het zogenaamde X.25 netwerk en is beschikbaar in een aantal Europese landen, bijvoorbeeld in:

Nederland: Digi-Access-Alarm (300 bps)

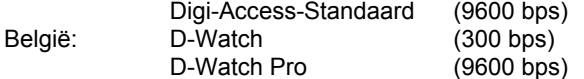

De particuliere alarmcentrale waarheen de ATS7110 moet doormelden moet deze dienst aanvragen. Met deze dienst kan via het D-kanaal toegang worden verkregen tot een **C**losed **U**ser **G**roup (**CUG**, besloten gebruikersgroep)

Het X25 Enai protocol kan gebruik maken van de zogenaamde X25 D-Bit optie. Dit reduceert het aantal pakketten die verzonden worden, en reduceert als gevolg de transmissie kosten. De beschikbaarheid van deze optie is afhankelijk van het toegepaste netwerk. Momenteel wordt deze optie ondersteund in Nederland (*X25 D-Bit* ingesteld op *Ja*). In België dient de *X25 D-Bit* optie op *Nee* ingesteld te worden.

Tevens biedt de ATS7110 de mogelijkheid om één ISDN B-kanaal te gebruiken voor up- en download van paneelprogrammering of B-kanaal alarmdoormelding naar het Titan Management pakket.

Eén B-kanaal zal altijd beschikbaar zijn voor andere toepassingen zoals telefoon of fax.

De particuliere alarmcentrale ontvangt alarmen van de ATS7110 via een X.25 ontvanger. De ATS7110 zendt doorlopend testberichten. Wanneer de X.25 ontvanger de testberichten niet meer ontvangt zal onmiddellijk een communicatiestoring worden doorgegeven aan het verwerkingssysteem.

## **Encryptie (ATS7110)**

Berichten naar de particuliere alarmcentrale worden versleuteld. Zelfs berichten met dezelfde inhoud zullen steeds verschillen tijdens transport.

## **1.4. EURO-ISDN**

De ATS7100/7110 ISDN alarmkiezer voldoet aan CTR3 A1 (EURO-ISDN), de standaard voor het gebruik tijdens:

Automatisch kiezen

Meermaals herhalen van pogingen

De ATS7100/7110 ISDN is ook in staat tot:

Automatisch starten van een verbinden

Automatisch beantwoorden

Ieder gebruik anders dan toegestaan, of niet voldoen aan de installatie- en programmeerhandleiding kan tot gevolg hebben dat toegekende goedkeuringen voor de apparatuur niet geldig zijn doordat niet voldaan wordt aan de keuringseisen waarop de goedkeuring is verleend.

## **1.5. Verbinding met ISDN**

De ATS7100/7110 ISDN alarmkiezer is verbonden met het ISDN netwerk via een NT1 (Network Terminator 1). Deze NT1 maakt deel uit van het lokale Telecommunicatiebedrijf en wordt als gevolg daarvan altijd geïnstalleerd door dit bedrijf. De fysieke verbinding tussen de NT1 en de ATS7100/7110 ISDN wordt gedaan via een RJ45-RJ45 kabel zoals beschreven in de ISDN specificaties.

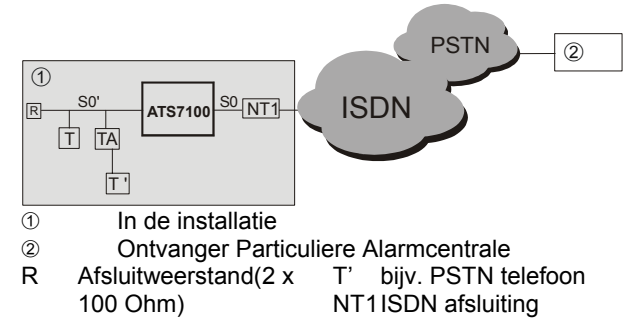

- T ISDN terminal (bijv. ISDN telefoon)
- S0 Inkomende ISDN van NT1
- TA Terminal adapter (bijv. ISDN naar PSTN)

## S0' Naar overige ISDN apparatuur

## **Verbinding naar NT1**

Normaal is een NT1 voorzien van twee RJ45 uitgangen welke gebruikt kunnen worden voor gelijktijdige verbinding van ISDN apparatuur. Voor beveiligingstoepassingen echter dient de tweede uitgang niet gebruikt te worden. Wordt de tweede RJ45 uitgang van de NT1 gebruikt, dan kan de voorkeurschakeling van de alarmkiezer niet garanderen dat een vrij B-kanaal wordt verkregen. De prioriteitsschakeling heft alleen effect op apparatuur aangesloten op de S0 out connector van de alarmkiezer.

### **Verbindingsopbouw (ATS7100)**

De ATS7100 alleen gebruik maken van B-kanaal overdracht, alhoewel verbindingen worden opgebouwd via het D-kanaal. Een totaal van 4 particuliere alarmcentrales kan geprogrammeerd worden, ieder voorzien van een hoofd- en back-up telefoonnummer. Iedere particuliere alarmcentrale kan worden ingesteld voor verschillende gebieden en alarmprotocollen. Zelfs spraakdoormelding wordt ondersteund (zie installatiehandleiding van het optionele ATS7200 spraakmodule).

*Voor meer informatie, zie de ATS2000/3000/4000/4500 programmeerhandleiding.* 

### **Verbindingsopbouw (ATS7110)**

De ATS7110 kan gebruik maken van zowel D-kanaal als B-kanaal doormelding voor alternatieve doormelding. Voor D-kanaal doormelding kan een pollingmechanisme worden ingesteld op 90 seconden of 15 minuten.

Wanneer dit pollingmechanisme faalt zal de particuliere alarmcentrale actie ondernemen richting klant.

In dit geval kan zelfs een B-kanaal verbinding worden opgebouwd. Het pollingmechanisme blijft herhalen totdat de verbinding weer intact is.

## **Voorkeurschakeling**

Als de ATS7100/7110 ISDN alarmkiezer wordt toegepast in een configuratie met andere ISDN apparatuur op dezelfde S0 bus, dan kan een fax of telefoon beide B-kanalen deze houden wanneer de ATS7100/7110 ISDN een alarm moet doormelden. Standaard ISDN methodes staan niet toe een B-kanaal vrij te maken voor gebruik door de ATS7100/7110.

Dientengevolge wordt een lijst bijgehouden met de momenteel actieve sessies op de lokale S0 bus en bewaard in een interne database. De ATS7100/7110 ISDN "weet" of er B-kanalen beschikbaar zijn en houdt tevens een lijst bij van de huidige sessie parameters zoals TEI waarde, call reference waarde, en de send and receive sequence nummers.

Als beide B-kanalen in gebruik zijn zendt de ATS7100/7110 ISDN een disconnect signaal namens één van de aangesloten ISDN apparaten. Het ISDN netwerk zal verdere acties zelf uitvoeren. Het disconnect signaal wordt voor het andere apparaat verzonden wanneer er na vijf seconden nog steeds geen verbinding is. Is geen B-kanaal beschikbaar na opnieuw vijf seconden wachten, zendt de alarmkiezer opnieuw een disconnect signaal voor beide apparaten. Is nog steeds geen B-kanaal beschikbaar treedt er een time-out op. Zodra er een B-kanaal beschikbaar is zal de alarmkiezer doormelden.

Na de laatste time-out zal de ATS7100/7110 ISDN de S0 bus fysiek afschakelen van overige apparatuur via een intern relais en wacht één minuut op stabilisatie van het netwerk. Nu zou een verbinding mogelijk moeten zijn. Zodra de laatste doormelding heft plaatsgevonden zal het relais terugschakelen waardoor alle apparatuur weer is aangesloten op het netwerk.

# **2. INSTALLATIE**

# **2.1. Montage van de ATS7100/7110 in het controlepaneel**

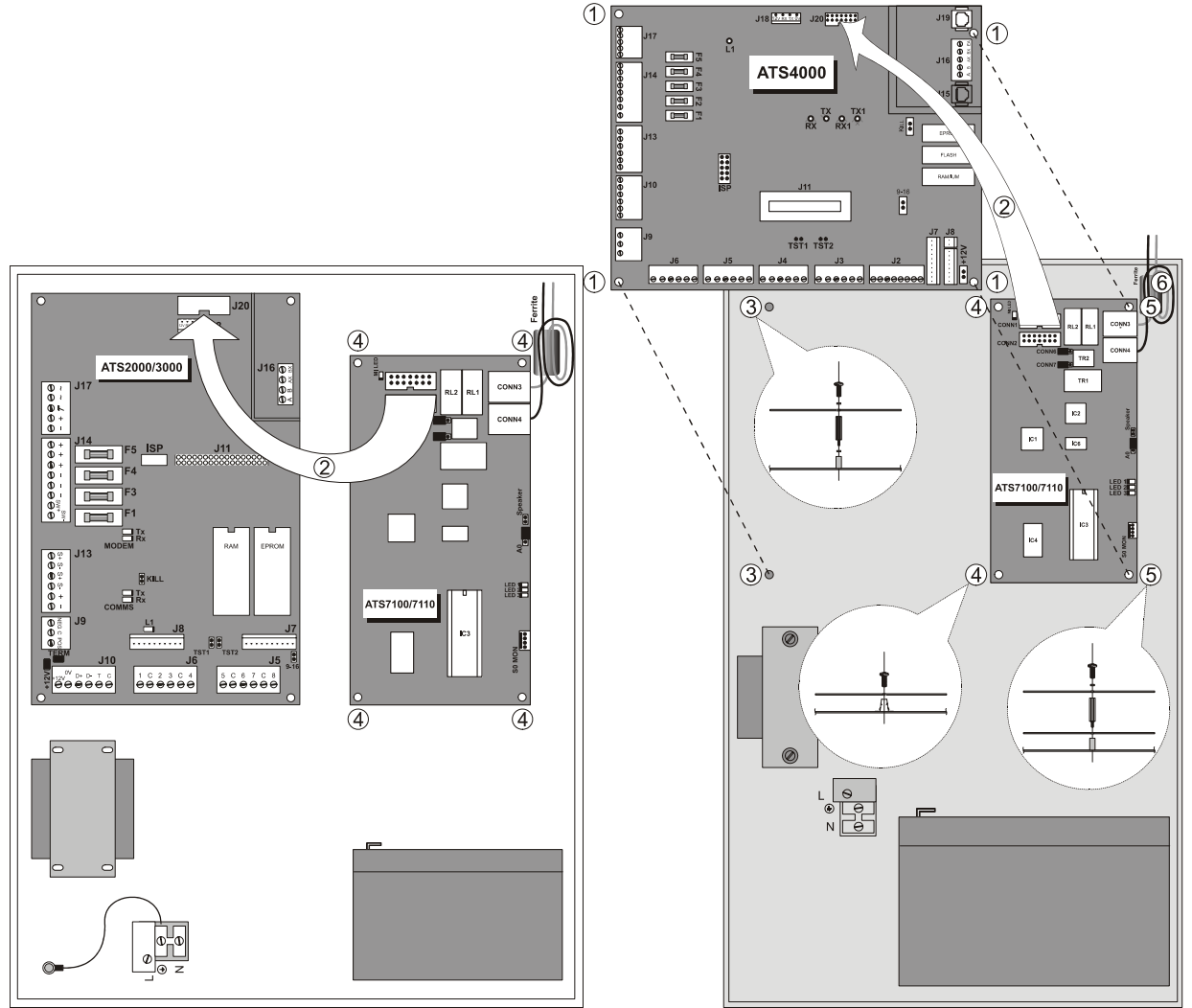

*Figuur 1. Montage in een ATS2000/3000/4500 Figuur 2. Montage in een ATS4000* 

### **Locatie voor montage**

De ATS7100/7110 moet gemonteerd worden in een ATS paneelbehuizing.

## **Belangrijk**

a. Verwijder de netspanning.

b. Verwijder de netspanning via een toegewezen onderbreker.

# **2.2. Installeren**

OF

## **Montage van de ATS7100/7110 in een ATS2000/3000/4500 controlepaneel**

(Zie figuur 1)

- 1. Plaats de clips in de vierkante gaten(4) (gebruik metalen afstandsbussen indien mogelijk).
- 2. Monteer de ATS7100/7110 met schroeven.<br>3. Sluit de ATS7100/7110 aan.
- 3. Sluit de ATS7100/7110 aan.

#### **Montage van de ATS7100/7110 in een ATS4000 controlepaneel**

### (Zie Figuur 2)

- 1. Verwijder de schroeven (1) en licht de PCB van het controlepaneel op.
- 2. Plaats de uitbreidingsafstandsbussen met de plastic ringen boven op de bestaande afstandsbussen (3).
- 3. Plaats de clips in de vierkante gaten(4).
- 4. Sluit de ATS7100/7110 aan.
- 5. Monteer de ATS7100/7110 met schroeven en uitbreidingsafstandsbussen (5).
- 6. Plaats de PCB van het controlepaneel terug op zijn oorspronkelijke positie en monteer met schroeven.

### **Aansluiten van de ATS7100/7110**

- 1. Sluit bandkabel aan (2) tussen het controlepaneel (connector J20) en de alarmkiezer (connector CONN1).
- 2. Sluit de inkomende ISDN lijn van de NT1 aan op CONN3.
- 3. Sluit de uitgaande ISDN lijn naar overige ISDN apparatuur aan op CONN4.
- 4. Maak 1 lus met de ISDN kabels door de ferriet (©).

## **Host voedingsspanning**

De gebruiker moet vaststellen dat de opgenomen stroom door de ATS7100/7110 ISDN, samen met de host en ieder andere terminal apparatuur welke stroom opneemt uit de host binnen de vastgestelde limiet blijft van de host voeding.

## **MI adresinstelling**

De ATS7100/7110 is een adresseerbaar apparaat wat gezamenlijk gebruik kan maken van de paneelbus (MIbus) met andere apparatuur. De A0 jumper moet geplaatst worden op de twee pennen naast de RJ45 ISDN connectors (standaard) voor instelling van het juiste adres.

## **Een ISDN terminal aansluiten op de ATS7100/7110 ISDN via de S0 out connector**

Het is mogelijk ISDN terminals aan te sluiten op de ISDN lijn. Sluit alle ISDN terminals aan op de uitgaande S0 bus (CONN4).

Wanneer de ATS7100/7110 het enige op de NT1 aangesloten ISDN apparaat is, dan kan de ATS7100/7110 de S0 bus afsluiten met 100 Ohm weerstanden door plaatsen van bruggen op de jumpers gemarkeerd met "TRM1 & TRM2" op de RJ45 connector zijde van de jumpers. Plaats deze jumpers nooit ingeval een ander ISDN terminal is aangesloten op de uitgaande ISDN connector (CONN4).

## **Sluit nooit telefoontoestellen parallel aan (door gebruik van de tweede RJ45 connector op de NT1) samen met de ATS7100/7110 ISDN!**

Voor veiligheidsredenen wordt aangeraden **GEEN** apparaten aan te sluiten op de tweede RJ45 connector van de NT1. Correcte voorkeurschakeling is niet mogelijk in geval de tweede RJ45 gebruikt wordt.

Zoek bij twijfel aangaande de aansluiting van deze terminals advies bij een Telecom installateur.

# **2.3. ATS7100/7110 overzicht**

### (Zie Figuur 3)

- $\omega$  MI LED, toont MI communicatiestatus
- CONN1, verbinding naar ATS controlepaneel
- CONN2, verbinding naar overige ATS apparatuur
- CONN3, RJ45 connector. inkomende ISDN van
- NT1 CONN4, RJ45 connector. Uitgaande ISDN naar overige ISDN apparaten
- TRM1/TRM2 jumpers voor instellen ISDN lijnafsluiting
- SPEAKER uitgang, voor volgen analoge communicatie
- A0 jumper. Gebruikt voor instellen MI apparaat adres
- ISDN status LEDs
- SO MON connector. RS232 naar PC voor controle ISDN signalen
- **<sup>11</sup>** ATS7100/7110 EPROM of OTP

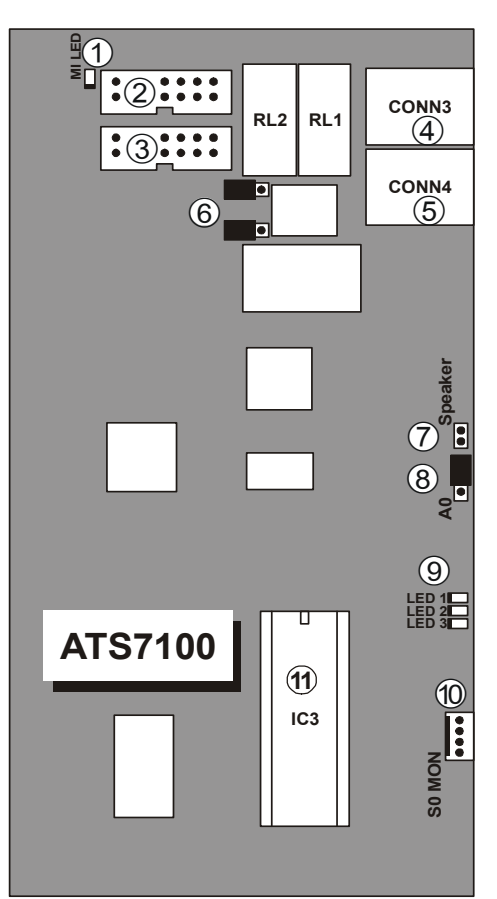

*Figuur 3. ATS7100/7110 overzicht* 

# **2.4. ATS7100/7110 LED's**

### **MI status LED**

De MI status LED (groen) toont de status van de communicatieinterface naar het paneel. De LED toont de MI status volgens volgende tabel:

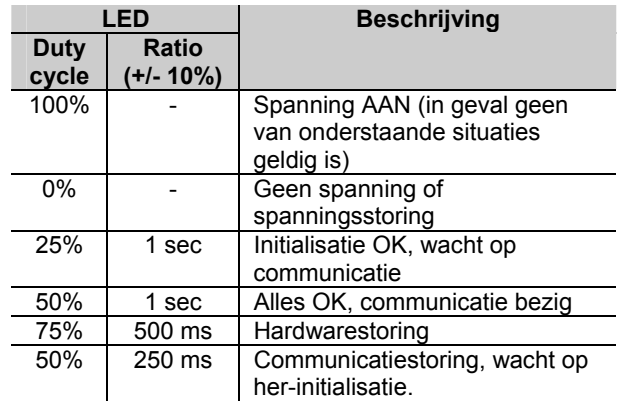

### *Tabel 1. MI status LED*

### **ISDN Status LED's**

Er zijn drie rode LED indicators aanwezig op de ATS7100/7110 ISDN PCB. De indicators geven de installateur informatie over de huidige lijnstatus, verbindingsvoortgang en mogelijke storingen. Tijdens normaal gebruik zijn de indicators aan, uit, knipperend, of flitsend. Knipperen betekent 1 seconde aan, 1 seconde uit en zo door. Flitsend betekent 0.1 seconde aan en 0.9 seconde uit.

Wanneer de indicators achter elkaar knipperen met een interval van 0.5 seconden is er een hardwarestoring opgetreden en de ATS7100/7110 is in fabrieksdiagnose modus.

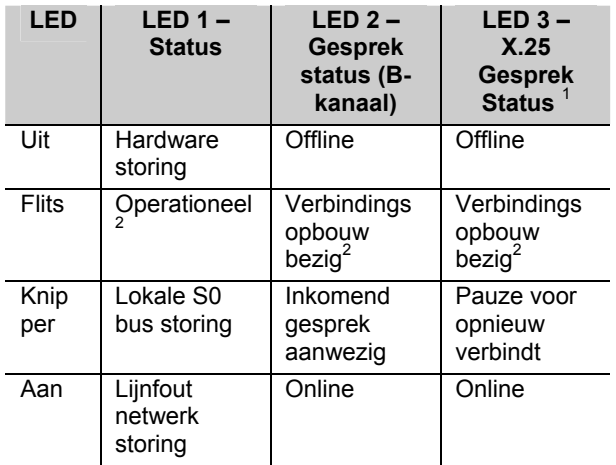

*Tabel 2. ATS71xx status LED's* 

#### Opmerking:

- Alleen ATS7110
- 2 Een looplicht op alle drie indicators geeft initialisatie aan.

## **2.5. Programmeren ATS7100**

De minimale instellingen voor programmering van de ATS7100 zijn:

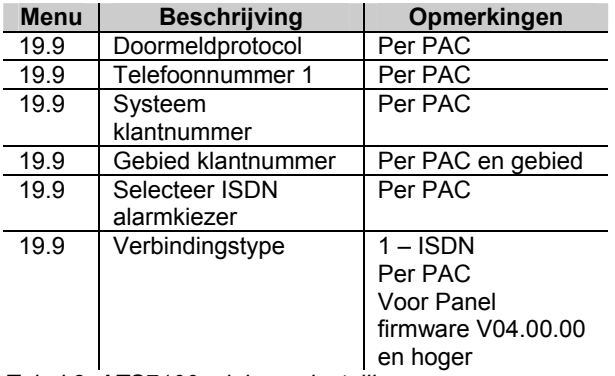

*Tabel 3. ATS7100 minimum instellingen* 

Voor verdere programmeerdetails, zie de ATS 2000/3000/4000/4500 programmeerhandleiding.

## **2.6. Programmeren ATS7110**

De minimale instellingen voor programmering van de ATS7100 zijn:

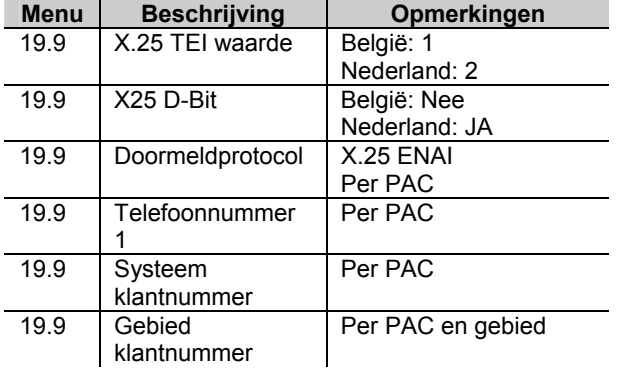

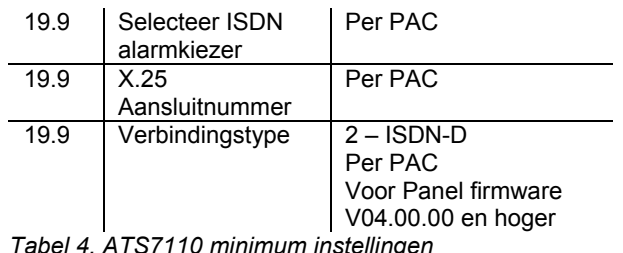

*Tabel 4. ATS7110 minimum instellingen* 

Voor verdere programmeerdetails, zie de ATS 2000/3000/4000/4500 programmeerhandleiding.

## **Titan**

In het algemeen zuller er geen events naar de PAC doorgemeld worden wanneer er een Titan verbinding is. De volgende beperkingen zijn van kracht bij Titan verbindingen naar een paneel waarop een ATS7110 is aangesloten:

- Wanneer de Titan verbinding loopt via J18 middels de ATS1830/ATS1834 kabel, kunnen er geen gebeurtenissen worden doorgemeld naar de PAC via het X25 Enai protocol terwijl de kabel is aangesloten op J18. Neem de kabel los van J18 (op het paneel) na gebruik.
- Start een lokale J18 verbinding met Titan door het op de GI intypen van \*<installateurscode>Enter. Selecteer nu menu 7. Ga niet naar menu 19, omdat dit het versturen van de LB melding initieerd. Wanneer de ATS1830/ATS1834 kabel al aangesloten is zal de ATS7110 niet in staat zijn deze melding te versturen, waardoor ook de verbinding met Titan niet tot stand zal komen.

## **2.7. Lijnmonitor/bewaking (ATS7100 en ATS7110 in Bkanaal modus)**

De lijnmonitor wordt geactiveerd door het menu "Activeer ISDN lijnbewaking" op "JA" in te stellen (zie menu 9). Als actief zal de ATS7100/7110 ISDN controleren of de S0 bus geactiveerd is of niet. Is de S0 bus niet geactiveerd zal het een activatie verzoek doen naar het netwerk en twaalf seconden wachten op activatie van de S0 bus. Is er geen reactie van het netwerk, schakelt de ATS7100/7110 ISDN de uitgaande S0 bus (CONN4) van het netwerk via het interne relais en start een nieuw activatie verzoek naar het netwerk.

Is er nog steeds geen reactie dan is er een netwerkstoring. De ATS7100/7110 ISDN zal een lijfout melden aan het paneel. De uitgaande S0 bus was waarschijnlijk niet de oorzaak van de lijnstoring en wordt daarom opnieuw verbonden met het netwerk. De ATS7100/7110 ISDN blijft proberen het netwerk te activeren tot het netwerk terug is.

Indien het netwerk echter reageert na afschakelen van de uitgaande S0 bus (CONN4), dan heeft de uitgaande S0 bus de lijnstoring veroorzaakt. De ATS7100/7110 ISDN houdt de S0 bus afgeschakeld om correcte werking te verzekeren. Vanaf dat moment wordt de uitgaande S0 bus ieder uur opnieuw bijgeschakeld om te controleren of de storing is verholpen. Deze toestand blijft behouden tot de S0 bus volledig operationeel is. Daar het mogelijk is alarmen door te melden, wordt er geen lijnfout doorgegeven aan het paneel.

## **2.8. Storingsoplossing**

- LED's geven werking/storing aan (zie tabel 4 en 5).
- Speakeraansluiting
- Een storingszoekmenu, bereikbaar via de 4-pens RS232 connector S0 Mon (gebruik ATS1630 kabel).

### **Speaker**

Door aansluiten van een speaker op de ATS71xx (zie hoofdstuk 2.3) is het mogelijk te luisteren naar gesprekken die via de alarmkiezer worden gemaakt via analoge protocollen (Sia, Contact ID, etc). Elke speaker met een impedantie van minimaal 32 ohm kan worden toegepast. Zodra de alarmkiezer online is met de Particuliere alarmcentrale (LED 2 is aan), wordt de speaker ingeschakeld en is het mogelijk het alarmprotocol te beluisteren en te controleren of de doormelding door de Particuliere alarmcentrale wordt geaccepteerd

### **Hoofdmenu**

De ATS7100/7110 ISDN genereert een status en diagnose menu op iedere seriële terminal (9600 bps, 8 databits, geen pariteit, 1 stopbit, geen flow control) aangesloten op de seriële poort via een optionele ATS1630 kabel. Op een PC kunnen programma's zoals Windows HyperTerminal of Telix worden gebruikt. Het standaard wachtwoord is *7812* en kan niet worden gewijzigd. Figuur 4 toont het menuscherm. Toets een spatie voor verversen van dit scherm. Elk S0 bus Tvkanaalactiviteit wordt weergegeven wanneer men heeft ingelogd. Log **ALTIJD** uit door toetsen van '*l* 'voor onderbreken van de seriële verbinding.

------------- **ARITECH - INTERLOGIX ------- ------- ATS7100/7110 ISDN V1.00.13.017 Apr 9 2002 EPROM 07a8 RAM c379 HW 0 Login level: 1 MI Address: 34 [l] logout States - A: 0 – B: 0 - X: 6 Line status 0**<br>S0 out e enabled **S0 bus activity Session 1 free Session 2 free ------------------------------------------ -------**

*Figuur 4. Installateursmenu* 

De eerste regel toont de productcode (ATS7100 of ATS7110), de versie en vrijgavedatum van de software. De volgende regel geeft de checksum van de EPROM en RAM berekend tijdens opstarten. HW toont de hardware status, en dient altijd 0 te zijn. De *login level: 1* op de derde regel geeft aan dat men installateur toegangsrechten heeft voor de alarmkiezer. Ook het MI adres wordt getoond. Dit adres wordt gelezen van de A0 jumper tijdens opstarten, welke moet worden geplaatst zoals aangegeven in figuur 3. De waarde moet overeenkomen met één van de volgende waarden:

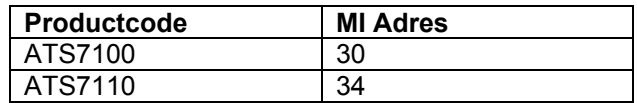

*Tabel 5. MI Adres* 

[l] Log out Toetsen van *l* logt een installateur uit. Log altijd uit voor verwijderen van de seriële kabel.

De volgende regel toont enkele diagnostische gegevens:

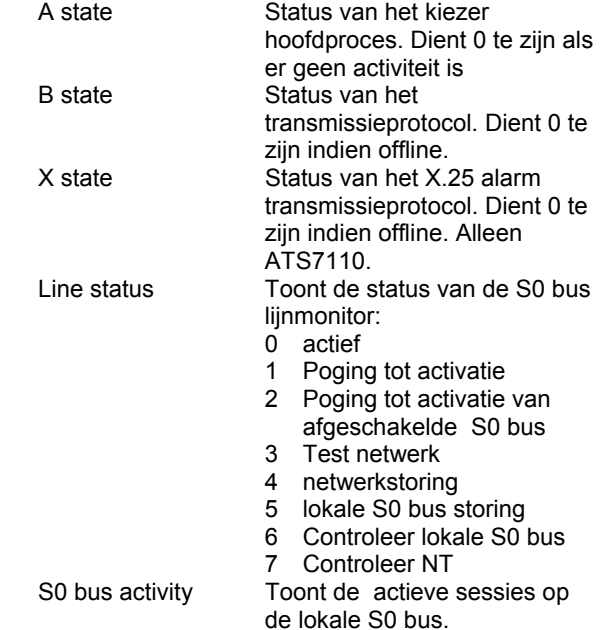

## **ISDN D-kanaalmonitor**

Als men is ingelogd in de ATS7100/ATS7110 (zie vorige hoofdstuk), worden laag 2 en 3 Dkanaalberichten getoond. Dit biedt een krachtig hulpmiddel voor een installateur en servicemonteur in het oplossen van storingen in apparatuur. Een minimum niveau van kennis aangaande ISDN D-kanaal berichten is echter noodzakelijk om alle voordelen van deze optie te kunnen benutten.

Is de terminal aangesloten tijdens opstarten, dan kan een gebruiker het opstartproces volgen. Na opstarten kan een gebruiker inloggen in het menu door gebruik te maken van de standaard installateurscode *7812* gevolgd door <CR>.

De volgende figuur toont een voorbeeld van een ISDN trace:

Usr 064 INFO 020 029 cr=0010 SETUP 23 Net 064 INFO 029 021

 cr=0010 CALL PROC Usr 064 RR 030 Net 065 RR 015 Net 064 INFO 030 021 cr=0010 ALERTING Usr 064 RR 031 Net 064 INFO 031 021 cr=0010 CONNECT Usr 064 RR 032 Net 065 RR 015 Net 064 RR 021 Usr 064 RR 032 Net 065 RR 015 Net 064 INFO 032 021 cr=0010 DISCONNECT Usr 064 RR 033 Usr 064 INFO 021 033 cr=0010 RELEASE Net 064 INFO 033 022 cr=0010 RELEASE COM Usr 064 RR 034

*Figuur 5. ISDN D-kanaal trace van een gesprek van de ATS7100 naar een Particuliere alarmcentrale* 

## **ISDN D-kanaal X.25 monitor (ATS7110 modus)**

De ATS7110 zal ook X.25 verkeer tonen op het Dkanaal, samen met normale ISDN berichten. Dit is een krachtig hulpmiddel dat kan ondersteunen bij het zoeken naar storingen. Het opbouwen van een verbinding ziet er normaal als volgt uit:

> --> 48244 Usr 002 SABME Net 002 UA Net 002 INFO 000 000 LCN 0 RESTART REQ Cause 07 Diag 00 Usr 002 RR 001 Usr 002 INFO 000 001 LCN 0 RESTART REQ Cause 00 Diag 00 Usr 002 INFO 001 001 LCN 1 CALL REQ Net 002 RR 001 Net 002 RR 002 Net 002 INFO 001 002 LCN 1 CALL ACCEPT Usr 002 RR 002 ! Connected Usr 002 INFO 002 002 LCN 1 DATA Net 002 RR 003 Net 002 INFO 002 003

 LCN 1 RESET REQ Cause 80 Diag 00 Usr 002 RR 003 Usr 002 INFO 003 003 LCN 1 RESET CONF Usr 002 INFO 004 003 LCN 1 DATA Net 002 RR 004 Net 002 RR 005 Net 002 INFO 003 005 LCN 1 RESET REQ Cause 80 Diag 01 Usr 002 RR 004 Usr 002 INFO 005 004 LCN 1 RESET CONF Usr 002 INFO 006 004 LCN 1 DATA Net 002 RR 006 Net 002 RR 007 Net 002 INFO 004 007 LCN 1 RESET REQ Cause 80 Diag 02 Usr 002 RR 005 Usr 002 INFO 007 005 LCN 1 RESET CONF Usr 002 INFO 008 005 LCN 1 DATA Net 002 RR 008 Net 002 RR 009 Net 002 INFO 005 009 LCN 1 RR Usr 002 RR 006 ! TX Response (OK) Usr 002 INFO 009 006 LCN 1 DATA Net 002 RR 010 Net 002 INFO 006 010 LCN 1 RR Usr 002 RR 007 ! TX Response (OK) Usr 002 INFO 010 007 LCN 1 DATA Net 002 RR 011 Net 002 INFO 007 011 LCN 1 RR Usr 002 RR 008 ! TX Response (OK) Usr 002 INFO 011 008 LCN 1 DATA Net 002 RR 012 Net 002 INFO 008 012 LCN 1 RR Usr 002 RR 009 ! TX Response (OK) Usr 002 RR 009 Net 002 RR 012

De volgende berichten kunnen worden getoond:

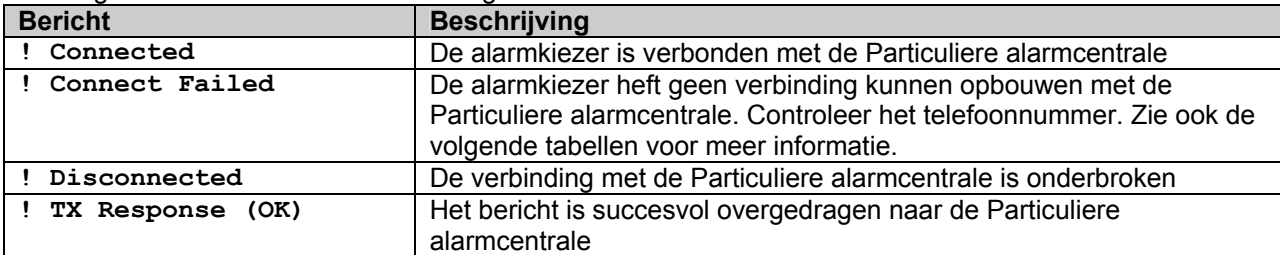

Verbindingen kunnen mislukken wegens verscheidene redenen. Deze zijn hierna beschreven.

Wordt het bericht *SABME* 4 maal getoond op de S0 Monitor, gevolgd door het bericht ! *Connect Failed*, dan kan dit veroorzaakt zijn door:

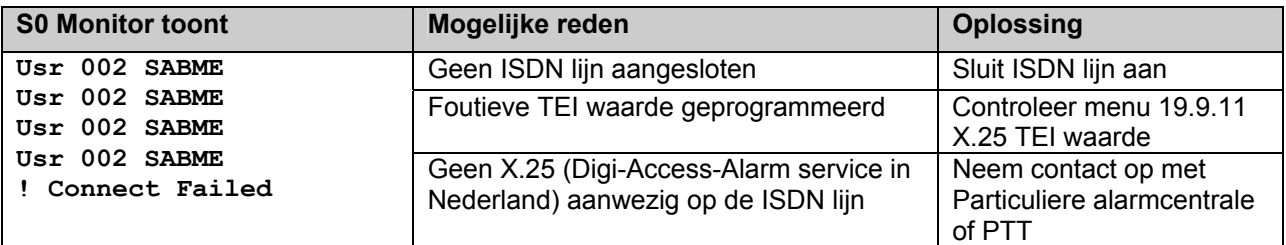

Indien de X.25/Digi-Access-Alarm (Nederland) dienst aanwezig is op de ISDN lijn, maar er kan geen verbinding worden gemaakt zal de kiezer Cause en Diagnostic waarden tonen ter verklaring van het probleem.

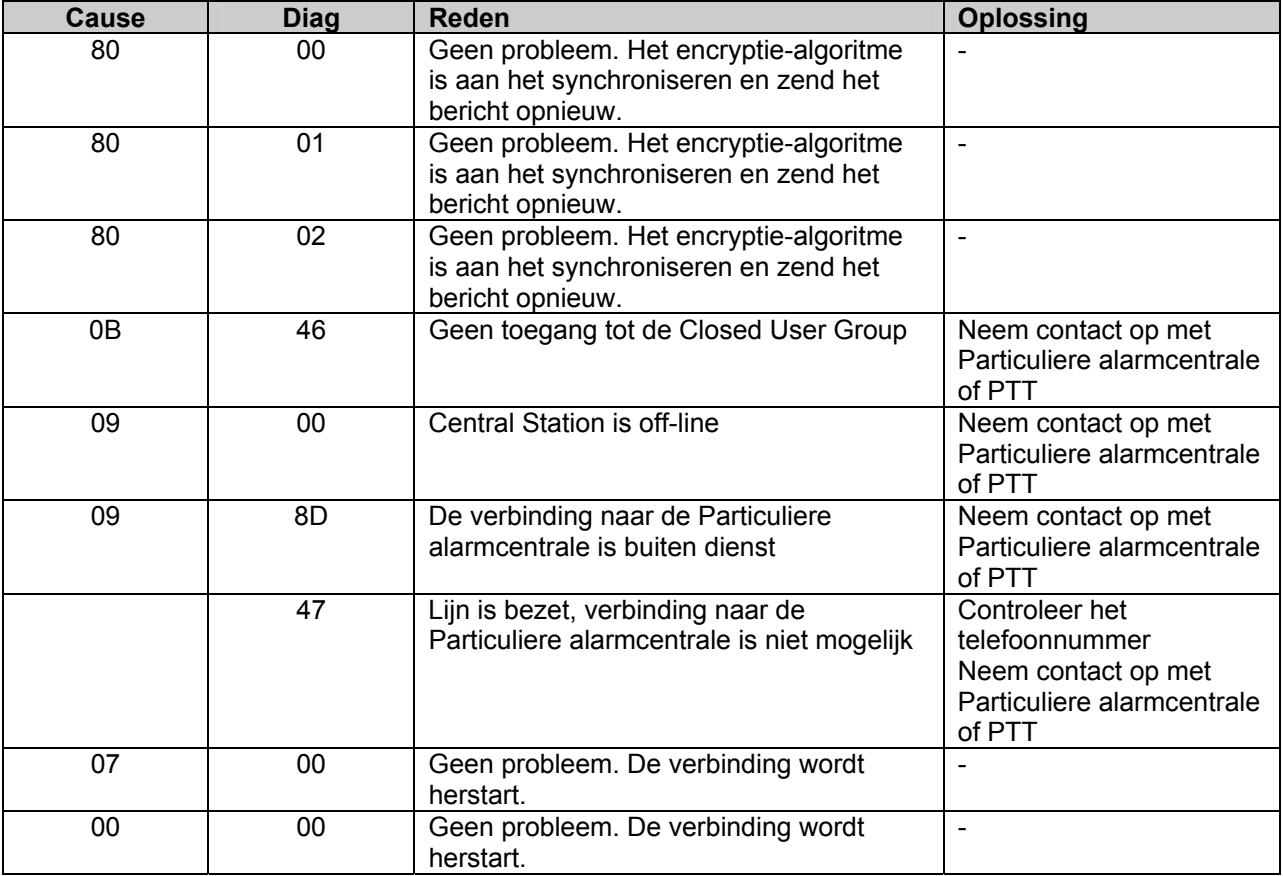

# **3. TECHNISCHE SPECIFICATIES**

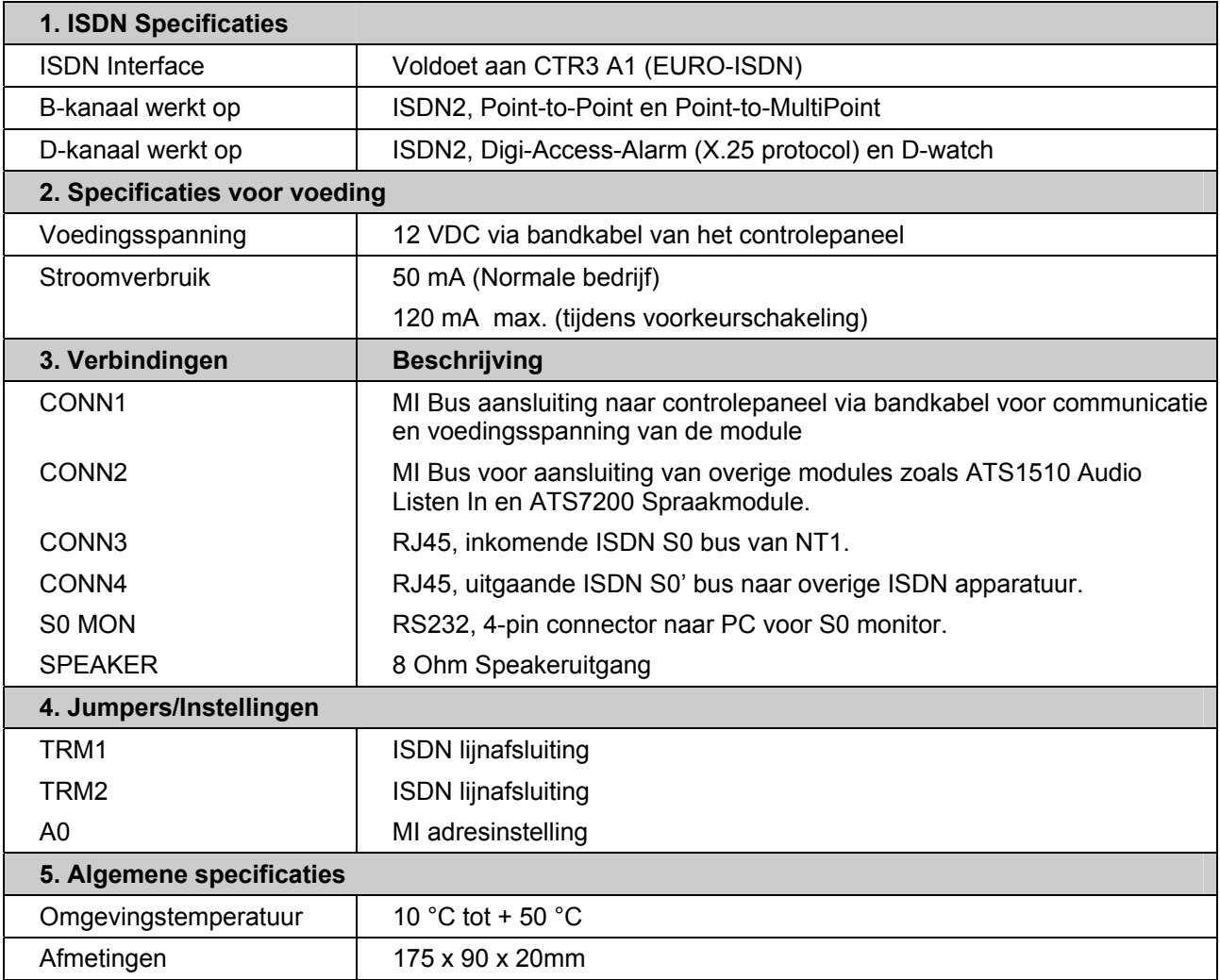

# interlogi心

SECURITY• LIFESAFETY• COMMUNICATIONS

**MANUFACTURERS DECLARATION** CE OF CONFORMITY

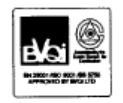

For

**Product identification:** Product : ISDN Dialer Brand Model/type

: InterlogiX/Aritech / SLC Technologies / Sentrol/ESL : ATS7100

Manufacturer:

InterlogiX<br>Greenhills Road<br>Tallagt Dublin 24 **Ireland** 

InterlogiX/Aritech B.V.<br>Delfstoffenweg 2<br>6045JH Roermond The Netherlands

**EU Representative:** 

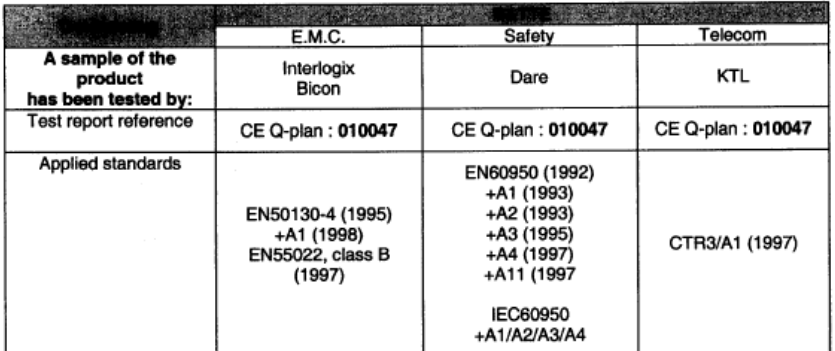

#### **Means of conformity**

We declare under our sole responsibility that this product is in conformity with 93/68/EEC (Marking) and complies to the essential requirements of 1999/5/EC (R&TTE) based on test results using (non)harmonized standards in

Belgium

Daniel Demuth<br>Director Standards & Certification

Interlogix Europe & Africa<br>Excelsiorlaan 28<br>B-1930 Zaventem

Signature of representative / manufacturer:

,

Place :<br>Date : Roermond  $31.1.2001$ 

Page 1 of 1

Number: 01.86

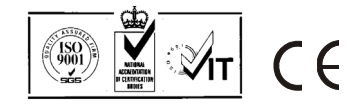